DELL CONFIDENTIAL

# Dell Latitude 5280

# Quick Start Guide

Language: ENGLISH

Regulatory Model: P27S

Regulatory Type: P27S001

This document is for regulatory purpose only.

# Warnings

**WARNING**: A WARNING indicates a potential for property damage, personal injury, or death.

**CAUTION**: A CAUTION indicates either potential damage to hardware or loss of data and tells you how to avoid the problem.

NOTE: A NOTE indicates important information that helps you make better use of your computer.

**Copyright** © **2016 Dell Inc. All rights reserved.** This product is protected by U.S. and international copyright and intellectual property laws. Dell<sup>™</sup> and the Dell logo are trademarks of Dell Inc. in the United States and/or other jurisdictions. All other marks and names mentioned herein may be trademarks of their respective companies.

Rev: A01

# **Setting up Your Computer**

This section provides information about setting up your Dell computer.

# Before Setting up Your Computer

When positioning your computer, ensure that you allow easy access to a power source, adequate ventilation, and a level surface to place your computer.

Restricting airflow around your computer may cause it to overheat. To prevent overheating ensure that you leave at least 10.2 cm (4 inches) at the back of the computer and a minimum of 5.1 cm (2 inches) on all other sides. You should never place your computer in an enclosed space, such as a cabinet or drawer when it is powered on.

WARNING: Do not block, push objects into, or allow dust to accumulate in the air vents. Do not store your Dell<sup>™</sup> computer in a low-airflow environment, such as a closed briefcase, while it is powered on. Restricting the airflow can damage the computer or cause a fire. The computer turns on the fan when the computer gets hot. Fan noise is normal and does not indicate a problem with the fan or the computer.

**CAUTION**: Placing or stacking heavy or sharp objects on the computer may result in permanent damage to the computer.

# Icons, Status Lights and Indicators

Icons are used to label all connectors and buttons on Dell computers. Check the following table for a description of those found on your computer.

| Ċ        | <b>Power/battery status light</b> – Indicates the power state and battery status.                                                                                |
|----------|----------------------------------------------------------------------------------------------------|
|          | <b>AC adapter connector</b> - Connects to the AC adapter to power the computer and charge the battery when the computer is not in use.                           |
| <b>F</b> | <b>Battery status light</b> – if the power status light does not provide information on battery charge status, this light provides information on charge status. |
| «Ă»      | Wireless <b>switch</b> - used to either turn wireless<br>communication on or off.<br>-Or-<br>used to scan the local area for available wireless signals.         |
|          | Network connector – Connects your computer to a network or a broadband device if you are using a wired network.                                                  |
|          | VGA connector – Connects to a monitor or projector.                                                                                                    |

|                                                                                                    | USB 2.0 connector – Connects to USB devices, such as                                                                  |  |  |
|----------------------------------------------------------------------------------------------------|----------------------------------------------------------------------------------------------------|--|--|
| •~                                                                                                    | a mouse, keyboard, printer, external drive, or MP3 player.                                                            |  |  |
|                                                                                                    | Eject the disc                                                                                                    |  |  |
| <b></b>                                                                                                    | Audio out/Headphone connector – Connects one pair of headphones, or sends audio to a powered speaker or sound system. |  |  |
| l 🎍                                                                                                    | Audio in/Microphone connector – Connects to a microphone or input signal for use with audio programs.                 |  |  |
| ())                                                                                                    | Turn up the volume                                                                                                    |  |  |
| ×                                                                                                    | Mute the sound                                                                                                    |  |  |
|                                                                                                    | Turn down the volume                                                                                                  |  |  |
| ▶/॥                                                                                                    | Play or pause                                                                                                    |  |  |
|                                                                                                    | Play the next track or chapter                                                                                        |  |  |
|                                                                                                    | Play the previous track or chapter                                                                                    |  |  |
| Həmi                                                                                                    | HDMI connector – connects to a monitor, projector, or                                                                 |  |  |
|                                                                                                    | television.                                                                                                    |  |  |
| esata                                                                                                    | eSATA – connects to external devices such as hard drives                                                              |  |  |
|                                                                                                    | and media bays, this connector also supports standard                                                                 |  |  |
|                                                                                                    | USB devices.                                                                                                    |  |  |
| EC                                                                                                    | ExpressCard slot – Supports one 34 mm wide                                                                            |  |  |
|                                                                                                    | ExpressCard. The computer ships with a plastic blank                                                                  |  |  |
|                                                                                                    | installed in the slot.                                                                                                |  |  |
|                                                                                                    | NOTE: Blanks protect unused slots from dust and other                                                                 |  |  |
|                                                                                                    | particles. Save the blank for use when no ExpressCard is                                                              |  |  |
|                                                                                                    | installed in the slot; blanks from other computers may not                                                            |  |  |
|                                                                                                    | fit your computer.                                                                                                    |  |  |
| <u>Connection and use of this communications</u><br><u>equipment is permitted by the Nigerian</u><br><u>Communications Commission</u> | Nigeria statement                                                                                                    |  |  |
| Ð                                                                                                    | Display Port - connects to a monitor or projector                                                                     |  |  |
| SD•MS/MMC                                                                                                    | Provides a fast and convenient way to view and share                                                                  |  |  |
| or                                                                                                    | digital photos, music, videos, and documents stored on                                                                |  |  |
| SD/MMC - MS/Pro - xD                                                                                                    | digital memory cards.                                                                                                 |  |  |
| 1204                                                                                                    | 1394 Firewire – used for high-speed data connections to                                                               |  |  |
| <b>J</b> / 1                                                                                                    | external storage and digital media devices, such as still-                                                            |  |  |

|                   | and video cameras.                                           |  |
|-------------------|--------------------------------------------------------------|--|
| <del>(</del> (+)) | Line in – connects to audio devices such as receivers and    |  |
|                   | MP3 players                                                  |  |
| ( <del>)</del>    | Line out – connects to audio devices such as stereos and     |  |
|                   | speakers                                                     |  |
|                   | USB connector – connects to peripheral devices such as       |  |
|                   | printers, mice, and keyboards.                               |  |
|                   | Wireless sync – used to synchronize connections with         |  |
| , v-              | wireless input devices such as keyboards and mice (for       |  |
|                   | select systems only).                                        |  |
| ۍ<br>ا            | DVI connector – used to connect monitors, projectors, and    |  |
|                   | televisions.                                                 |  |
| 9                 | HD activity light – lights when the hard drive is writing or |  |
| 0                 | reading data.                                                |  |

# **Removing and Replacing a Laptop Computer Battery**

If your Dell laptop computer is shipped without the battery, install the battery before your proceed.

**WARNING**: Before you begin any of the procedures in this section, follow the safety instructions that shipped with your computer.

**WARNING**: Using an incompatible battery may increase the risk of fire or explosion. This computer should only use a battery purchased from Dell. Do not use batteries from other computers.

**WARNING**: Before removing the battery, shut down the computer, and remove external cables (including the AC adapter).

#### To install the battery

1. Slide the battery into the battery bay until it clicks into place.

For some computers, this requires that the battery be inserted at a 45-degree angle.

#### To remove the battery

1. Turn off the computer and turn it over.

- 2. Slide the battery release latch or latches to the unlock position until it clicks into place.
- 3. Slide the battery out.

## **Connecting the Power Supply**

#### Computers With External AC Adapters (Notebooks and All-in-One Models)

Connect the AC adapter to the computer and then plug it into an electrical outlet or surge protector. Be sure to leave your AC adapter connected throughout the setup process to ensure consistent power for your operating system to complete all configurations, and to charge your battery.

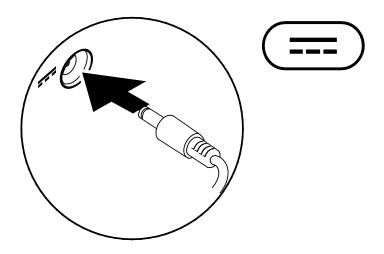

WARNING: The AC adapter works with electrical outlets worldwide. However, power connectors and power strips vary among countries. Using an incompatible cable or improperly connecting the cable to a power strip or electrical outlet may cause fire or permanent damage to your computer.

## **Connect the Network Cable (Optional)**

To use a wired network connection, connect the network cable.

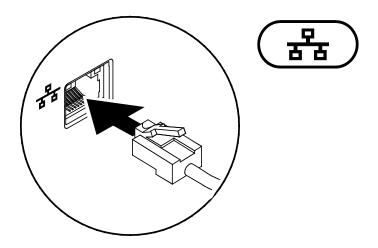

Press the Power Button on the Computer.

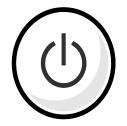

# **Specifications**

This section provides information that you may need when setting up, updating drivers for, and upgrading your computer.

NOTE: Offerings may vary by region. For more information regarding the configuration of your computer, go to dell.com/support.

#### AC Adapter

| Туре                    | 60 W          |
|-------------------------|---------------|
| Input voltage           | 100-240 VAC   |
| Input current (maximum) | 1.7 A/2.50 A  |
| Input frequency         | 50-60 Hz      |
| Output current          | 3.34 A/4.62 A |
| Rated output voltage    | 19.5 ± 1 VDC  |

# Appendix

### Information for NOM, or Official Mexican Standard (Only for Mexico)

The following information is provided in the device(s) described in this document in accordance with the requirements of the Official Mexican Standard (NOM):

#### Importer:

Dell México S.A. de C.V.

Paseo de la Reforma 2620 - Flat 11°

Col. Lomas Altas

11950 México, D.F.

For details, read the safety information that shipped with your computer.

## India RoHS

"This product complies with RoHS requirements as prescribed by E-Waste (Management & Handling) Rules, by the Ministry of Environment & Forests, Government of India".

| F | ł | Γ |
|---|---|---|
|   | ш |   |

For additional safety best practices information, see the Regulatory Compliance Homepage at www.dell.com/regulatory\_compliance.

#### FCC Radiation Exposure Statement

WARNING: The radiated output power of this device is below the FCC radio frequency exposure limits. Nevertheless, this device should be used in such a manner that the potential for human contact during normal operation is minimized. This device has been evaluated for and shown compliant with the FCC RF Exposure limits under **mobile** exposure conditions (antennas are greater than 20cm from a person's body). This device has also been evaluated for and shown compliant with the FCC RF exposure limits under **portable** exposure conditions (antennas are within 20 cm of a person's body) when installed in certain specific configurations. Details of the authorized configurations can be found at <u>https://fjallfoss.fcc.gov/oetcf/eas/reports/GenericSearch.cfm</u> by entering the FCC ID number on the device.

#### **Interference Statement**

These devices comply with Part 15 of the FCC Rules. Operation of the devices is subject to the following two conditions: (1) The devices may not cause harmful interference, and (2) The devices must accept any interference that may cause undesired operation.

This equipment has been tested and found to comply with the limits for a Class B digital device, pursuant to Part 15 of the FCC Rules. These limits are designed to provide reasonable protection against harmful interference in a residential installation. This equipment generates, uses, and can radiate radio frequency energy. If the equipment is not installed and used in accordance with the instructions, the equipment may cause harmful interference to radio communications. There is no guarantee, however, that such interference will not occur in a particular installation. If this equipment does cause harmful interference to radio or television reception (which can be determined by turning the equipment off and on), the user is encouraged to try to correct the interference by taking one or more of the following measures:

- Relocate this device.
- Increase the separation between the device and the receiver.
- Connect the device into an outlet on a circuit different from that of other electronics.
- Consult the dealer or an experienced radio technician for help.
- NOTE: Dell RFID devices must be installed and used in strict accordance with the manufacturer's instructions as described in the user documentation that comes with the product. Any other installation or use will violate FCC Part 15 regulations. Modifications not expressly approved by Dell could void your authority to operate the equipment.

#### Canada, avis d'Industry Canada (IC)

La circuiterie numérique de Classe B de cet appareil est conforme à la norme canadienne ICES-003.

Cet appareil est conforme aux normes d'exemption de licence RSS d'Industry Canada. Son fonctionnement est soumis aux deux conditions suivantes : (1) cet appareil ne doit pas causer d'interférence et (2) cet appareil doit accepter toute interférence, notamment les interférences qui peuvent affecter son fonctionnement.

Conformément aux réglementations d'Industry Canada, les émetteurs radio de cet appareil ne peuvent fonctionner qu'à l'aide d'une antenne dont le type et le gain maximal (ou minimal) pour ces émetteurs - transmetteurs sont approuvés par Industry Canada. Pour réduire le risque d'interférence éventuelle pour les autres utilisateurs, le type et le gain de l'antenne doivent être choisis de manière à ce que la puissance isotrope rayonnée équivalente (p.i.r.e.) minimale nécessaire à une bonne communication soit fournie.

#### Informations sur l'exposition à la fréquence radio (FR)

La puissance rayonnée de sortie de cet appareil est inférieure aux limites d'exposition à la fréquence radio d'Industry Canada (IC). Cet appareil a été évalué et jugé conforme aux limites d'exposition à la fréquence radio (FR) d'IC. Cet appareil devrait être utilisé de manière à ce que le risque de contact humain au cours d'un fonctionnement normal soit réduit.

Cet appareil est homologué pour l'utilisation au Canada. Pour consulter l'entrée correspondant à l'appareil dans la liste d'équipement radio (REL - Radio Equipment List) d'Industry Canada, rendez-vous sur : http://www.ic.gc.ca/app/sitt/reltel/srch/nwRdSrch.do?lang=eng

Pour des informations canadiennes supplémentaires sur l'exposition FR, rendez-vous sur : http://www.ic.gc.ca/eic/site/smt-gst.nsf/eng/sf08792.html

#### Canada, Industry Canada (IC) Notices

Class B digital circuitry of this device complies with Canadian ICES-003.

This device complies with Industry Canada license-exempt RSS standard(s). Operation is subject to the following two conditions: (1) this device may not cause interference, and (2) this device must accept any interference, including interference that may cause undesired operation of the device.

Under Industry Canada regulations, the radio transmitter(s) in this device may only operate using an antenna of a type and maximum (or lesser) gain approved for the transmitter by Industry Canada. To reduce potential radio interference to other users, the antenna type and its gain should be so chosen that the equivalent isotropically radiated power (e.i.r.p.) is not more than that necessary for successful communication.

#### **Radio Frequency (RF) Exposure Information**

The radiated output power of this device is below the Industry Canada (IC) radio frequency exposure limits. This device has been evaluated for and shown compliant with the IC Radio Frequency (RF) Exposure limits. The device should be used in such a manner such that the potential for human contact during normal operation is minimized.

This device has been certified for use in Canada. Status of the listing in the Industry Canada's REL (Radio Equipment List) can be found at the following web address: <a href="http://www.ic.gc.ca/app/sitt/reltel/srch/nwRdSrch.do?lang=eng">http://www.ic.gc.ca/app/sitt/reltel/srch/nwRdSrch.do?lang=eng</a>

Additional Canadian information on RF exposure also can be found at the following web address: <u>http://www.ic.gc.ca/eic/site/smt-gst.nsf/eng/sf08792.html</u>